### **Learning outcomes**

At the end of this lecture, you will know how to:

- perform calculations using standard arithmetic operators
- use variables to store (refer to) literal values
- describe differences between the two Python types: int and floating point
- print numbers and strings to the standard output window

and

• how to install Python 3 on your own computer

## **Installing Python 3**

CompSci 101 - Principles of Programming 3

Lecture 2 - Variables, program execution, doing calculations, print()

**COMPSCI 1©1** 

Principles of Programming

Go to the resources page of the CompSci 101 website. You will see the link to **python.org** where you will be able to download the python installer. Make sure you install Python 3.

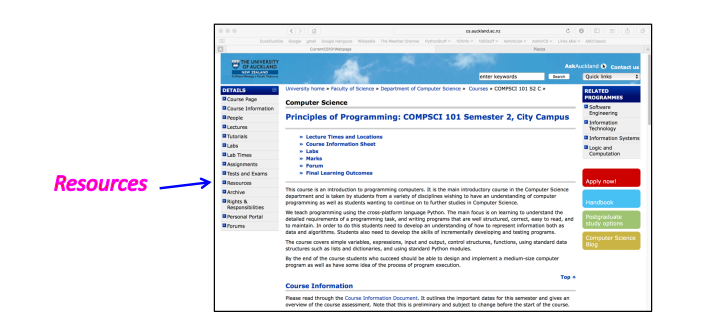

**https://www.cs.auckland.ac.nz/courses/compsci101s2c/resources/**

### **A program is a sequence of instructions** CompSci 101 - Principles of Programming 4

A program is a sequence of instructions which performs a specific task

- Instructions are specified in a sequence
- Computers execute the instructions one after the other

### Instructions are specified using a formal language

- Natural languages are the languages spoken by people
- Formal languages are designed by people for a specific purpose, e.g., mathematical notation, chemical structure of molecules, programming languages

We shall be writing our programs in the **Python 3** programming language

#### CompSci 101 - Principles of Programming 5 CompSci 101 - Principles of Programming 6 **The Python interpreter IDLE – The program editor used in CompSci 101**  IDLE (**Integrated DeveLopment Environment**) is an integrated Source code (programs) is written in a programming language such as development environment for Python. This is the development Python. environment provided when you download Python. The Python **interpreter** translates and **executes** source code This is the environment we will be using to write and execute our • One instruction at a time is converted into machine code and executed by the Python Python programs. interpreter. AProgram.py - /Users/afer023/AdriData/0. **1001 0011 1001 0100 0100 1110**   $print()$ **1010 1011 1111 0000 0101 0000**  print("Worrying is like") HelloThere.py - Edited **1010 0000 1011 0101 0101 0101**  Python 3.7.3 Shell **INTERP**  $print()$ print('Hello there') Hello there **0100 0010 0000 1010 1000 1000**  Python 3.7.3 (v3.7.3:ef4ec6ed12, Mar 25 2019, 16:52:2 → Buongiorno print ("Buongiorno") print("praying") **1111 1100 1001 0010 1010 1010**  <sup>1</sup>)<br>[Clang 6.0 (clang-600.0.57)] on darwin<br>Type "help", "copyright", "credits" or "license()" fo<br>r more information. RETER **0100 0001 0100 1100 1010 0000**   $print()$ **1001 0100 1001 0001 0010 0010**  print("for what you don't want!") **0000 1010 1010 1010 0100 0100**  RESTART: /Users/afer023/AdriData/00\_CompSci101\_S2\_20  $print()$ **1001 0110 0100 1110 0001 0101** 20/01 Lectures/L02 Variables/L02Code/WorryProgram.py Worrving is like praying Ln: 9 Col: (for what you don't want! **SSS**

#### **Storing information - variables** CompSci 101 - Principles of Programming 8

Variables are names for storage locations

- Almost any name will work **but there are some constraints**
- A variable stores only one value at a time
- Assign a value to a variable location using  $=$  (the **assignment operator**)
- Refer to the value in a location using the variable name.

Three variables used to store three pieces of information.

**name = "Adriana" height = 170.0**

**age = 21**

Ln:  $13$  Col: 4

#### **Programs are deterministic** CompSci 101 - Principles of Programming 7

- the result of the program instructions is well defined,
- rules govern the results of instructions. Once we learn the rules, we can control what the computer program does,
- the output is completely predictable

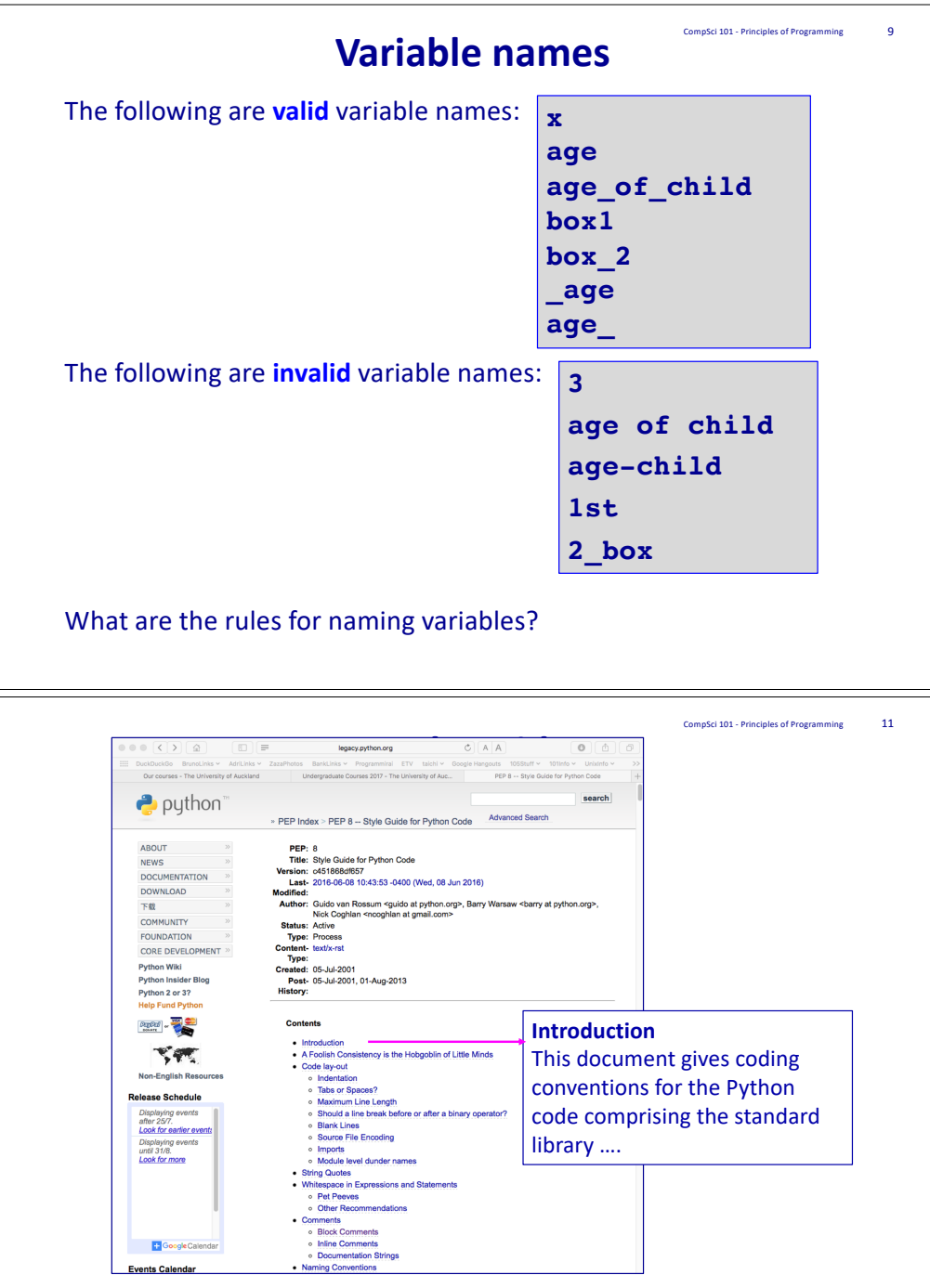

**https://legacy.python.org/dev/peps/pep-0008/**

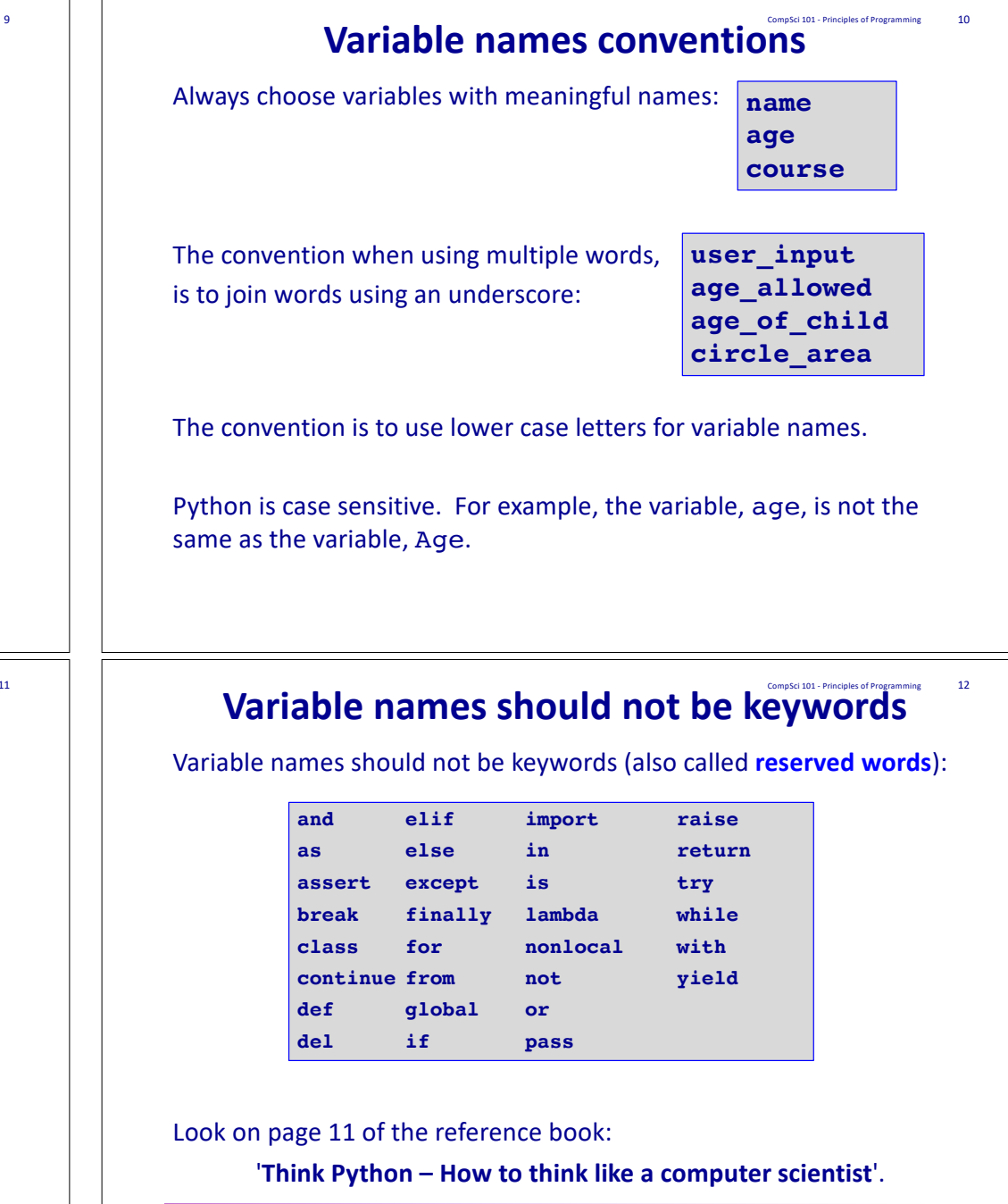

**The electronic copy of the reference book is available from:**

**https://www.cs.auckland.ac.nz/courses/compsci101s2c/resources/**

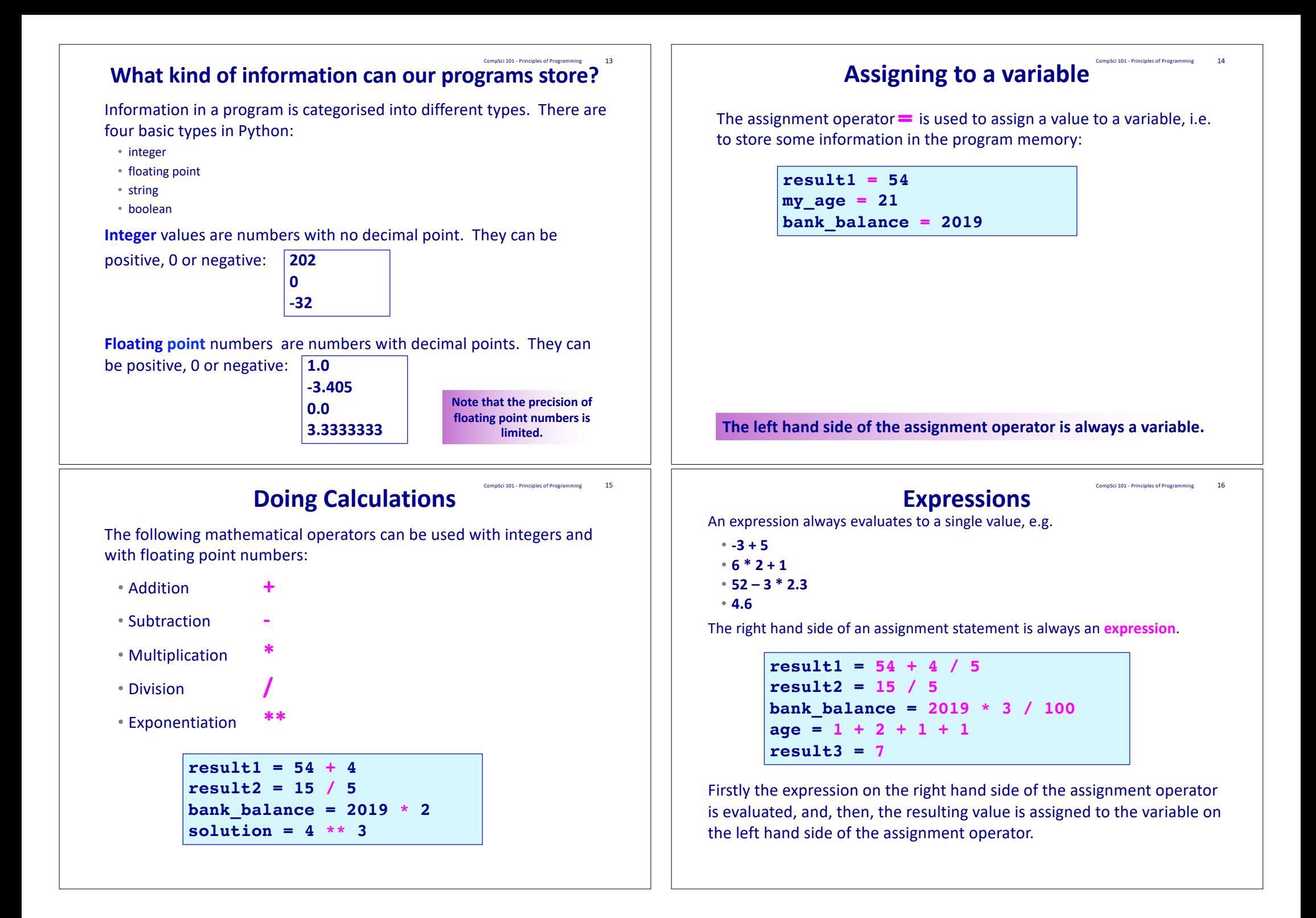

### **Expressions**

CompSci 101 - Principles of Programming 17

CompSci 101 - Principles of Programming 19

An expression can be used anywhere a single value can be used. A variable can be used anywhere a single value can be used.

> **result1 = 54 + 4 / 5 result2 = result1 / 10 bank\_balance = 2019 \* 3 / result2 age = 5 age = age + 4**  $\text{age} = \text{age} \cdot \text{3}$

## **Printing a blank line**

The **print()** statement with no arguments simply moves the pen to the next line (see a blank line).

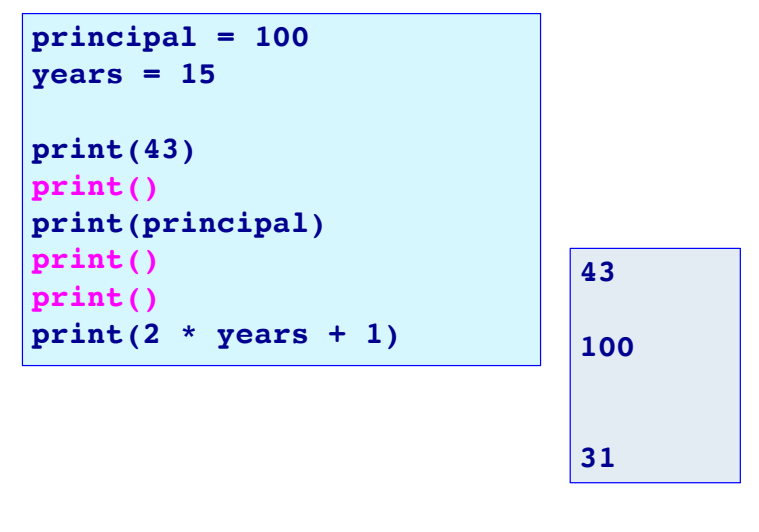

## Printing to the standard output window Fig.

The **print()** function is used to print values to the standard output.

• **print(45.67)**

• **print(100000)**

• **print(44)**

Notice that round brackets (parentheses) are used with functions. After printing whatever is to be printed (whatever is inside the round brackets), a new line is printed, i.e. the pen moves to the next line.

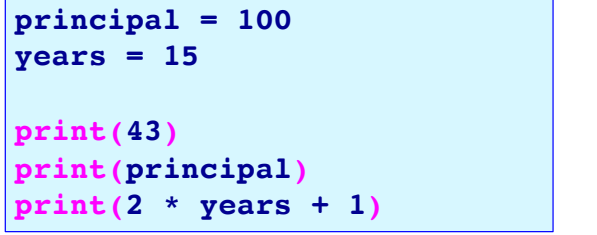

**43 100 31**

## An Example Python Programming 20

The formula for working out the final amount when a sum is invested at compound interest is:  $M = P(1 + i)^n$  where:  $M = P(1 + i)^n$ 

• M is the final amount including the principal.

• P is the principal amount.

- i is the rate of interest (a whole number indicating the % interest) per year.
- n is the number of years invested.

Complete the code which calculates the final amount when \$100 is invested for 15 years at 10% compound interest. The output prints the principal on one line followed by the final amount on the next line:

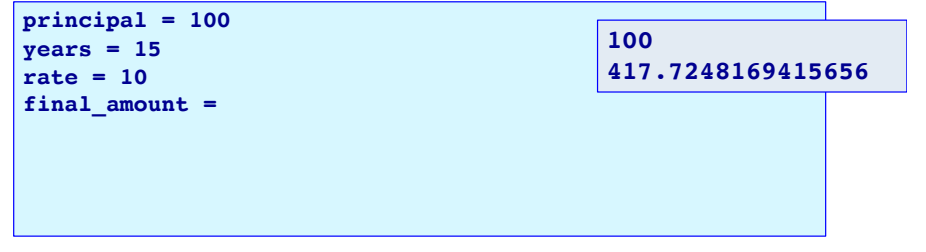

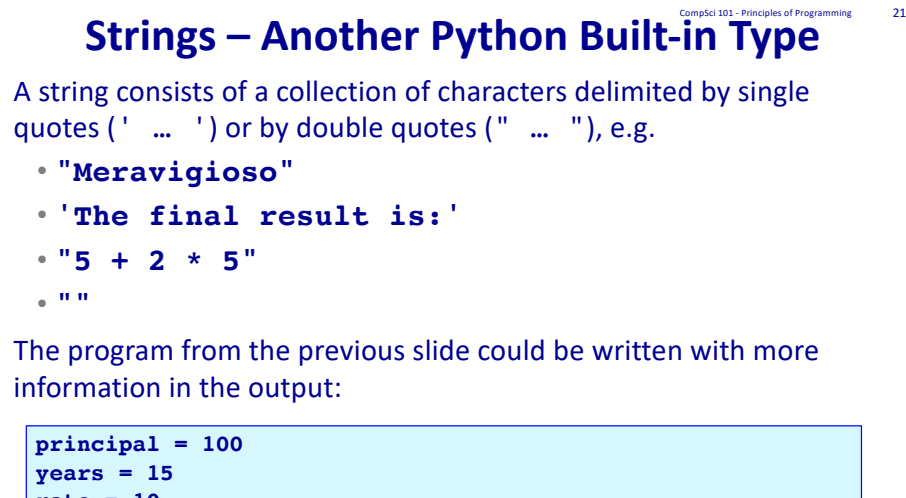

```
rate = 10
final amount = principal * (1 + rate / 100) ** years
print("Initial amount")
print(principal)
print("Final amount")
```
**print(final\_amount)**

**Initial amount 100 Final amount 417.7248169415656**

## Printing more than one value on a single line<sup>"</sup>

The default separator between the items printed is a single blank space. We can change this by including an optional last argument in the print() statement,  $\textbf{sep} = "...", e.g.$ 

• print(1, "Meravigioso", "Fabulous", **sep = "\*"**) • print('The final results are:', 56, "and", 44, **sep = ""**)

> **1\*Meravigioso\*Fabulous The final results are:56and44**

The program from the previous slides can now be improved:

```
principal = 100
years = 15
rate = 10
final amount = principal * (1 + rate / 100) ** years
print("Initial amount $", principal, sep = "")
print("Final amount $", final_amount, sep = "")
                      Initial amount $100
```
# The print() statement can be used to print more than one

variable or value on the same line. Each value to be printed is separated by a comma, e.g.

Printing more than one value on a single line<sup>2</sup>

- print(1, "Meraviglioso", "Fabulous")
- print('The final results are:', 56, "and", 44) The final results are: 56 and 44

**1 Meraviglioso Fabulous**

CompSci 101 - Principles of Programming 24

The default separator between the items to be printed is a single blank space, e.g.

**principal = 100 years = 15 rate = 10**

```
final amount = principal * (1 + rate / 100) ** years
print("Initial amount", principal)
print("Final amount", final_amount)
```
**Initial amount 100 Final amount 417.7248169415656**

### **Exercise**

\$1 NZ = \$0.95 AUS. Write a program which converts \$500 NZ to Australian dollars and converts \$500 AUS to New Zealand dollars using the above exchange rate. The output of the program should be:

```
amount_to_convert = 500
nz_to_aus_rate = 0.95
nz_dollars = amount_to_convert
                                NZ $500 = AUS $475.0
                                AUS $500 = NZ $526.3157894736842
```
**Final amount \$417.7248169415656**

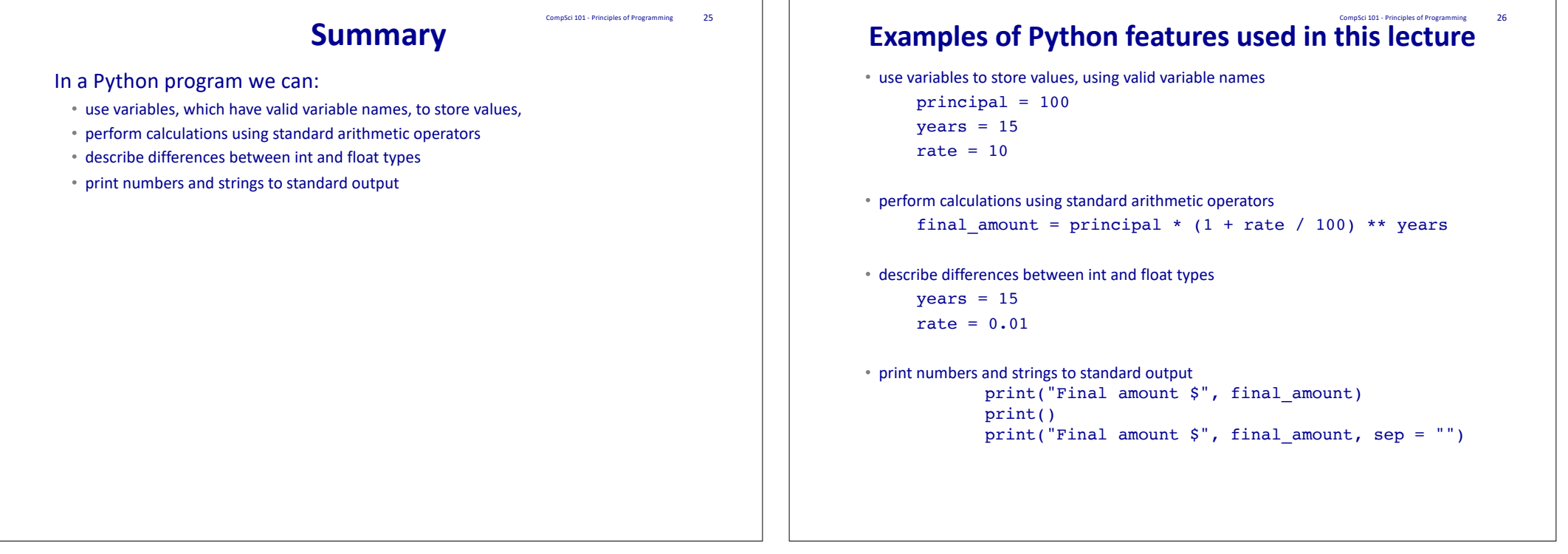